# **MÖBIUS CONTENT CREATOR ORIENTATION** *by DigitalEd*

# **CONTENT CREATION I: THE BASICS**

Gain a solid foundation for authoring content by going through these help articles. Learn how to use the Möbius authoring tools to create your own questions. You can also use premade Möbius Content Packs and Course Templates to get up and running quickly or to supercharge your existing course materials.

#### **MÖB 101**: Work with authoring tools

- [Use the visual editor](https://digitaled.com/support/help/instructor/Content/INST-AUTHORING/VISUAL-EDITOR/Visual-Editor.htm)
- [Work with the Equation Editor](https://digitaled.com/support/help/instructor/Content/INST-AUTHORING/Equation-Editor-inst.htm)
- [Work with the Question Editor](https://digitaled.com/support/help/instructor/Content/INST-AUTHORING/Question-Editor.htm)

# **MÖB 201:** Discover question authoring possibilities

- [Author a question](https://digitaled.com/support/help/instructor/Content/INST-AUTHORING/Author-question.htm)
- [View available question types](https://digitaled.com/support/help/instructor/Content/INST-AUTHORING/Available-question-types.htm)

# **MÖB 202:** Pick a question type

- [Author a clickable image question](https://digitaled.com/support/help/instructor/Content/INST-AUTHORING/QUESTION-TYPES/Author-clickable-image-question.htm)
- [Author a document upload question](https://digitaled.com/support/help/instructor/Content/INST-AUTHORING/QUESTION-TYPES/Author-document-upload-question.htm)
- [Author an essay question](https://digitaled.com/support/help/instructor/Content/INST-AUTHORING/QUESTION-TYPES/Author-essay-question.htm)
- [Author a free body diagram question](https://digitaled.com/support/help/instructor/Content/INST-AUTHORING/QUESTION-TYPES/Author-free-body-diagram-question.htm)
- [Author an HTML question](https://digitaled.com/support/help/instructor/Content/INST-AUTHORING/QUESTION-TYPES/Author-HTML-question.htm)
- [Author a list question](https://digitaled.com/support/help/instructor/Content/INST-AUTHORING/QUESTION-TYPES/Author-list-question.htm)
- [Author a Maple-graded question](https://digitaled.com/support/help/instructor/Content/INST-AUTHORING/QUESTION-TYPES/Author-Maple-graded-question.htm)
- [Author a matching question](https://digitaled.com/support/help/instructor/Content/INST-AUTHORING/QUESTION-TYPES/Author-matching-question.htm)
- [Author a Math App question](https://digitaled.com/support/help/instructor/Content/INST-AUTHORING/QUESTION-TYPES/Author-Math-App-question.htm)
- [Author a mathematical formula question](https://digitaled.com/support/help/instructor/Content/INST-AUTHORING/QUESTION-TYPES/Author-mathematical-formula-question.htm)
- [Author a multiple choice question](https://digitaled.com/support/help/instructor/Content/INST-AUTHORING/QUESTION-TYPES/Author-multiple-choice-question.htm)
- [Author a numeric question](https://digitaled.com/support/help/instructor/Content/INST-AUTHORING/QUESTION-TYPES/Author-numeric-question.htm)
- [Author a sketching question](https://digitaled.com/support/help/instructor/Content/INST-AUTHORING/QUESTION-TYPES/Author-sketching-question.htm)
- [Author a sorting question](https://digitaled.com/support/help/instructor/Content/INST-AUTHORING/QUESTION-TYPES/Author-sorting-question.htm)
- [Author a true or false question](https://digitaled.com/support/help/instructor/Content/INST-AUTHORING/QUESTION-TYPES/Author-true-false-question.htm)

# **MÖB 301:** Author other content-related features

- [Author an adaptive question](https://digitaled.com/support/help/instructor/Content/INST-AUTHORING/QUESTION-TYPES/Author-adaptive-question.htm)
- [Author a hint](https://digitaled.com/support/help/instructor/Content/INST-AUTHORING/HINTS-FEEDBACK/Author-hint.htm)
- [Author feedback](https://digitaled.com/support/help/instructor/Content/INST-AUTHORING/HINTS-FEEDBACK/Author-feedback.htm)

### **MÖB 401:** Use pre-made content

- [Import a Content Pack](https://digitaled.com/support/help/instructor/Content/INST-COURSE-MODULES/Import-Content-Pack.htm)
- [Import a Content Template](https://digitaled.com/support/help/instructor/Content/INST-COURSE-MODULES/Import-Content-Template.htm)

These articles will give you the foundation you need to succeed in basic content authoring with Möbius. Visit our support page at **www.digitaled.com/support** to access our full library of help documentation.

DigitalEd

# **MÖBIUS CONTENT CREATION ORIENTATION** *by DigitalEd*

# **CONTENT CREATION II: MATH QUESTION CREATION**

Learn the ins and outs of how to author Möbius math questions by reviewing the following help articles. Gain a solid understanding of the mathematical formula question, Maple-graded question, and Math App question types.

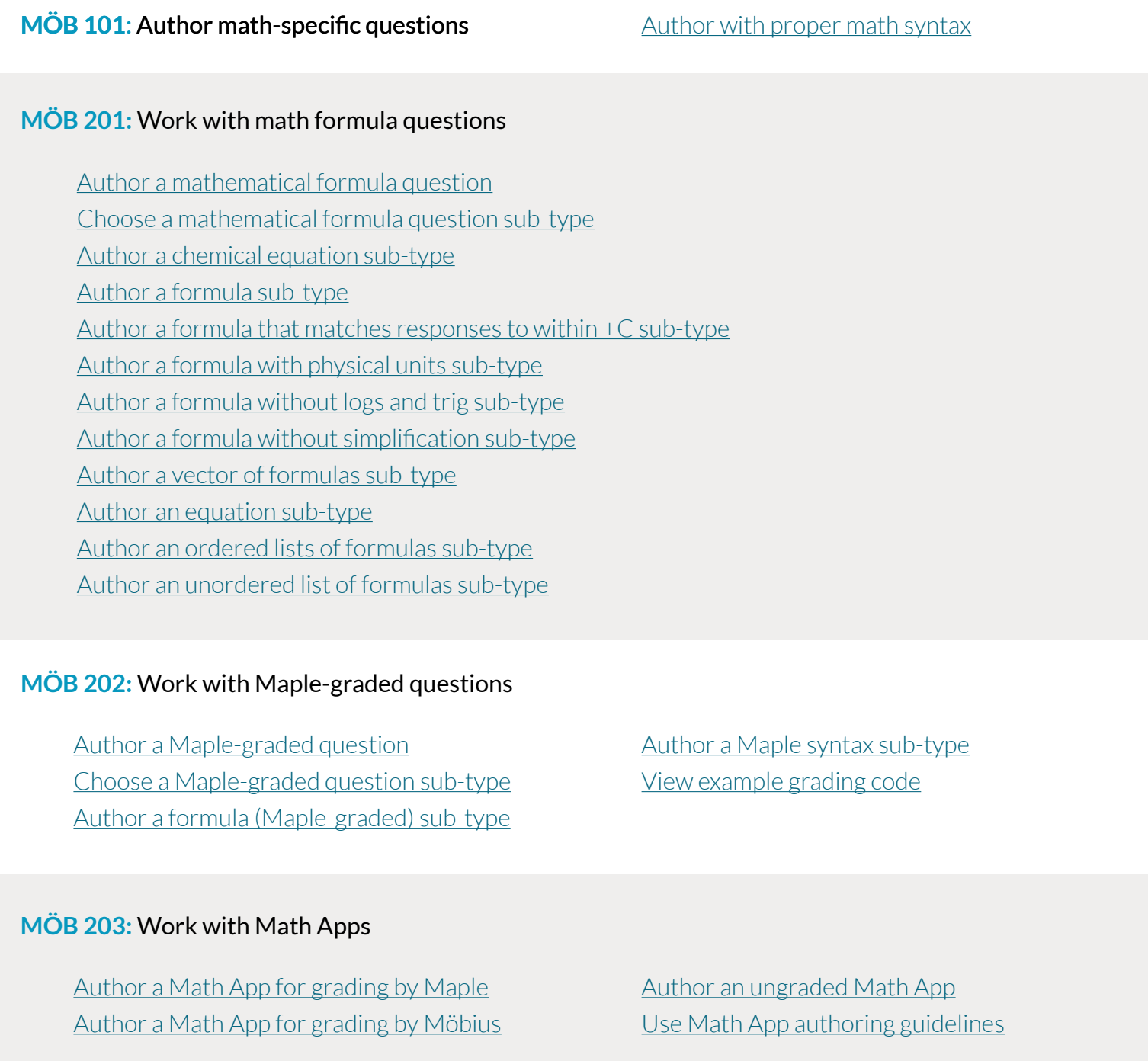

These articles will give you the foundation you need to succeed in math-focused question authoring with Möbius. Visit our support page at **www.digitaled.com/support** to access our full library of help documentation.

DigitalEd

# **MÖBIUS CONTENT CREATION ORIENTATION** *by DigitalEd*

# **CONTENT CREATION III: ADVANCED AUTHORING**

Take your Möbius course materials to the next level by learning how to include algorithmic questions, algorithmics plots, interactive narratives, and adaptive assignments.

## **MÖB 101**: Author questions with algorithms

- [Author an algorithmic question](https://digitaled.com/support/help/instructor/Content/INST-AUTHORING/ALGORITHMS/Author-algorithmic-question.htm)
- [Use the Algorithm Designer](https://digitaled.com/support/help/instructor/Content/INST-AUTHORING/ALGORITHMS/Algorithm-Designer.htm)
- [Follow Algorithm Editor syntax rules](https://digitaled.com/support/help/instructor/Content/INST-AUTHORING/ALGORITHMS/Algorithm-Editor-syntax.htm)
- [View available functions for algorithmic questions](https://digitaled.com/support/help/instructor/Content/INST-AUTHORING/ALGORITHMS/Algorithmic-question-functions.htm)

### **MÖB 102:** Create plots using algorithms

- [Setting 2D Maple plot options](https://digitaled.com/support/help/instructor/Content/INST-AUTHORING/ALGORITHMS/2D-Maple-plots.htm)
- [Setting 3D Maple plot options](https://digitaled.com/support/help/instructor/Content/INST-AUTHORING/ALGORITHMS/3D-Maple-plots.htm)

### **MÖB 201:** Work with interactive narratives

- [Author an interactive narrative](https://digitaled.com/support/help/instructor/Content/INST-AUTHORING/INTERACTIVE-NARR/Author-interactive-narrative.htm)
- [Add audio to an interactive narrative](https://digitaled.com/support/help/instructor/Content/INST-AUTHORING/INTERACTIVE-NARR/Add-int-narr-audio.htm)
- [Add slide transitions to an interactive narrative](https://digitaled.com/support/help/instructor/Content/INST-AUTHORING/INTERACTIVE-NARR/Add-int-narr-slide-transitions.htm)
- [Manage slides with the Interactive Narrative Editor](https://digitaled.com/support/help/instructor/Content/INST-AUTHORING/INTERACTIVE-NARR/Manage-int-narr-slides.htm)
- [Work with slide templates](https://digitaled.com/support/help/instructor/Content/INST-AUTHORING/INTERACTIVE-NARR/Slide-templates.htm)

### **MÖB 301:** Work with adaptive assignments

- - [Create an adaptive assignment](https://digitaled.com/support/help/instructor/Content/INST-ACTIVITIES/ASSIGNMENTS/Create-adaptive-assignment.htm)
	- [Work with adaptive assignment policies](https://digitaled.com/support/help/instructor/Content/INST-ACTIVITIES/ASSIGNMENTS/Adaptive-assignment-policies.htm)

These articles will give you the foundation you need to succeed in advanced content authoring with Möbius. Visit our support page at **www.digitaled.com/support** to access our full library of help documentation.

DigitalEd